# Интеграция ТСД iData T1

Последние изменения: 2024-03-26

## Основные параметры

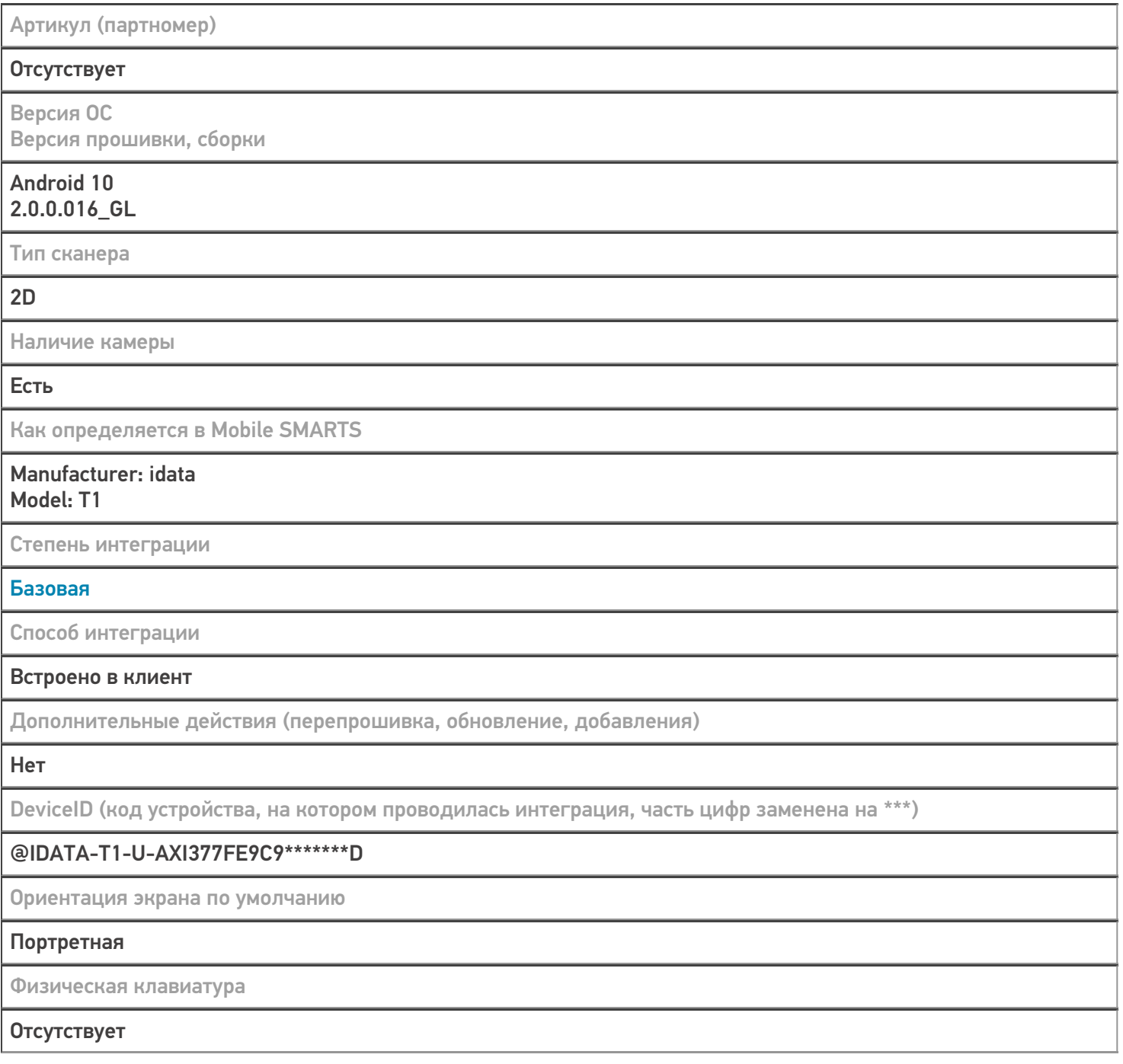

# Кодировки, работающие «из коробки»

Проверка, какие из популярных кодировок включены на устройстве по умолчанию, без дополнительной настройки

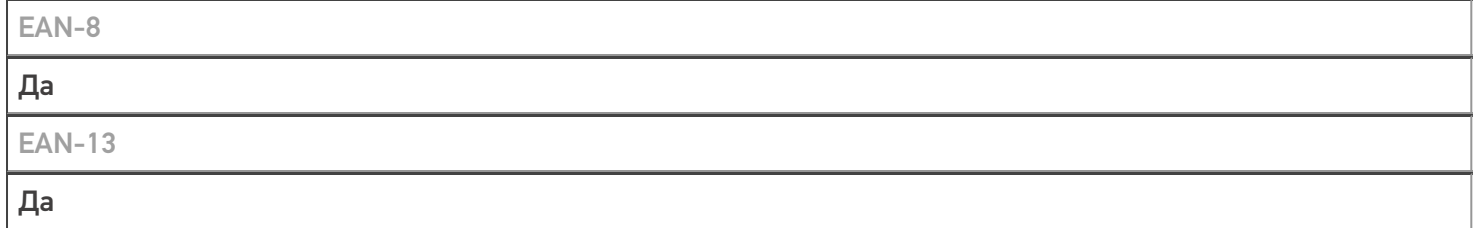

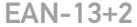

#### iScanPro --> Barcode Setting --> Decoding Mode переключаем на Enhanced Mode

iScanPro --> Barcode Setting --> Symbologies Setting - EAN13: EAN13 2 Digit Adden... переключаем на On EAN13 5 Digit Adden... переключаем на On

### $EAN-13+5$

iScanPro --> Barcode Setting --> Decoding Mode переключаем на Enhanced Mode

iScanPro --> Barcode Setting --> Symbologies Setting - EAN13: EAN13 2 Digit Adden... переключаем на On EAN13 5 Digit Adden... переключаем на On

**CODE-128** 

Да

**EAN-128** 

Да

**PDF-417** 

Да

**DataMatrix** 

Да

QR Code

Да

## Проверка тестовой конфигурации

Распознавание GS1-128  $\Box$ a Как вручную настраивать кодировки Настраивается через встроенное приложение Настройки --> Scan settings Возможность программного включения/ отключения кодировок из кода в Mobile SMARTS Нет Проверка надежности программного переключения кодировок Нет Проверка сканирования 100 шт EAN-13  $23$  CeK Проверка сканирования 1000 шт EAN-13

**Успешно** 

Проверка действия фотографирования и отсутствия конфликтов со сканером

Успешно

## Терминал iData T1 в каталоге оборудования

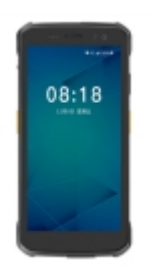

узнайте цену в каталоге

Подробнее

#### iData

Мобильный терминал iData T1 оснащён всеми необходимыми функциями для работы в розничной торговле, на складе, в логистике и обслуживании на местах

### Не нашли что искали?

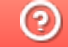

Задать вопрос в техническую поддержку